Please follow these instructions to generate the recent 12 months of electrical consumption in kWh (kilowatt hours) to send to your Namaste Solar representative.

Please note that we cannot use the graph chart as it does not accurately display the kilowatt hours consumed.

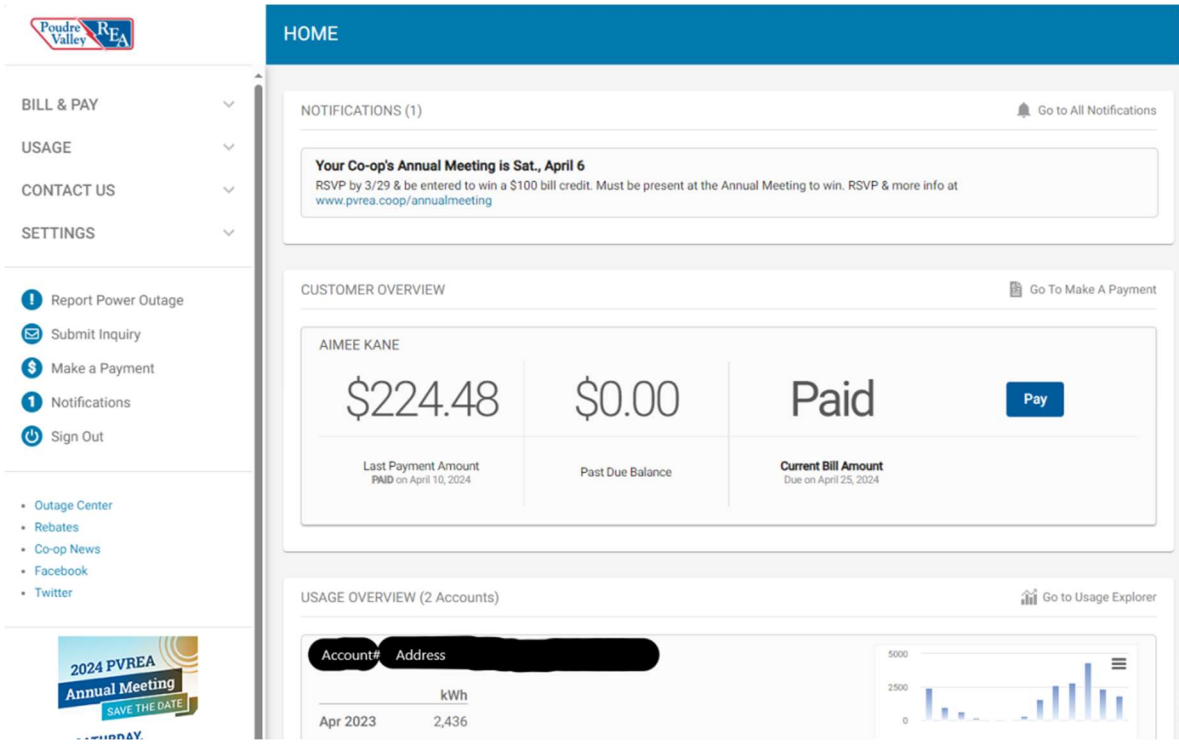

## Step 1: log in to your account.

## Step 2: Find your Usage History

- 1) Select Usage Explorer on the left-hand side of the screen
- 2) Set the Quick Date Range to "Past 13 Bills"
- 3) Set Usage Type to "kWh"
- 4) At the bottom right of the screen click the green button to download

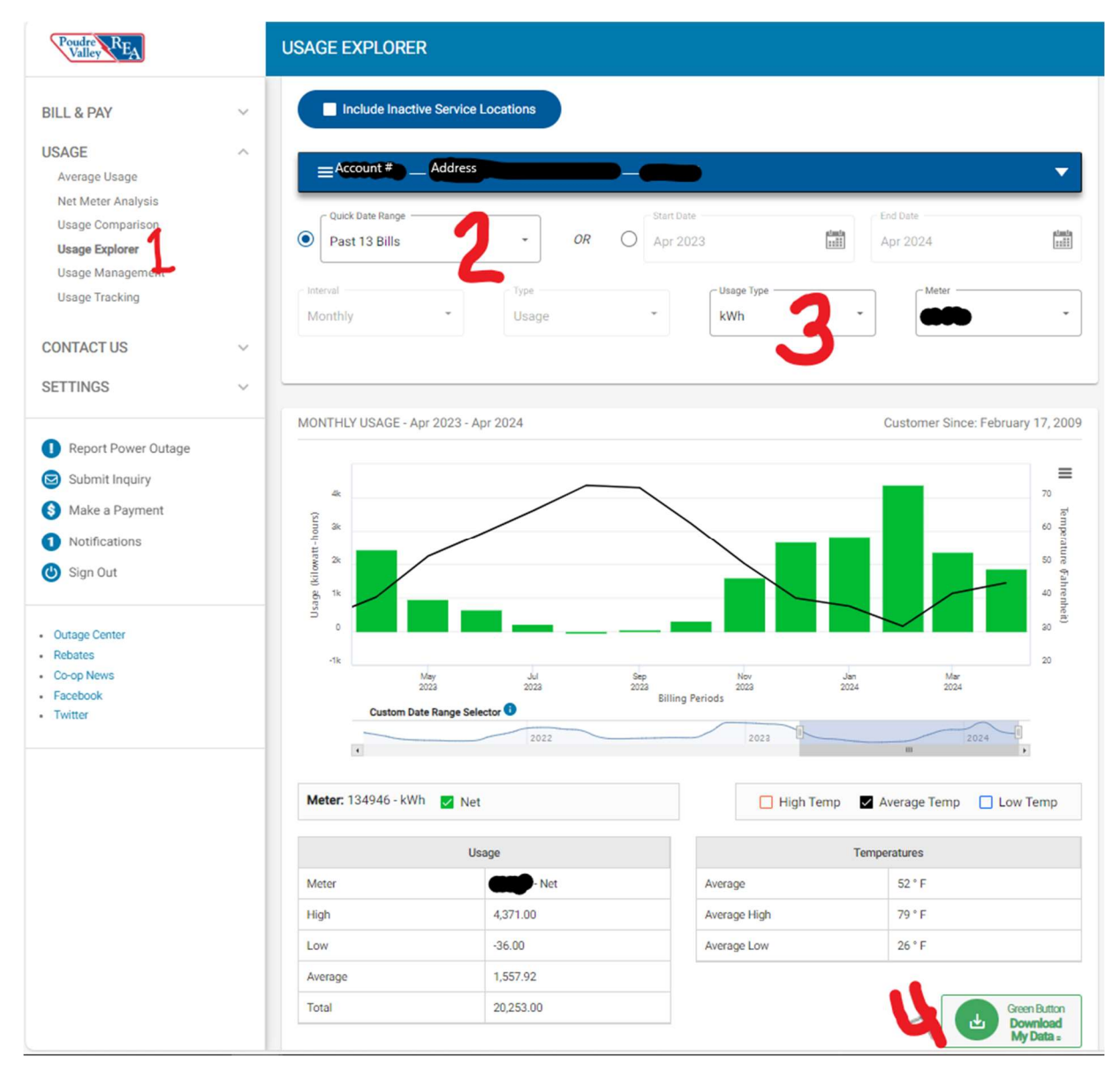

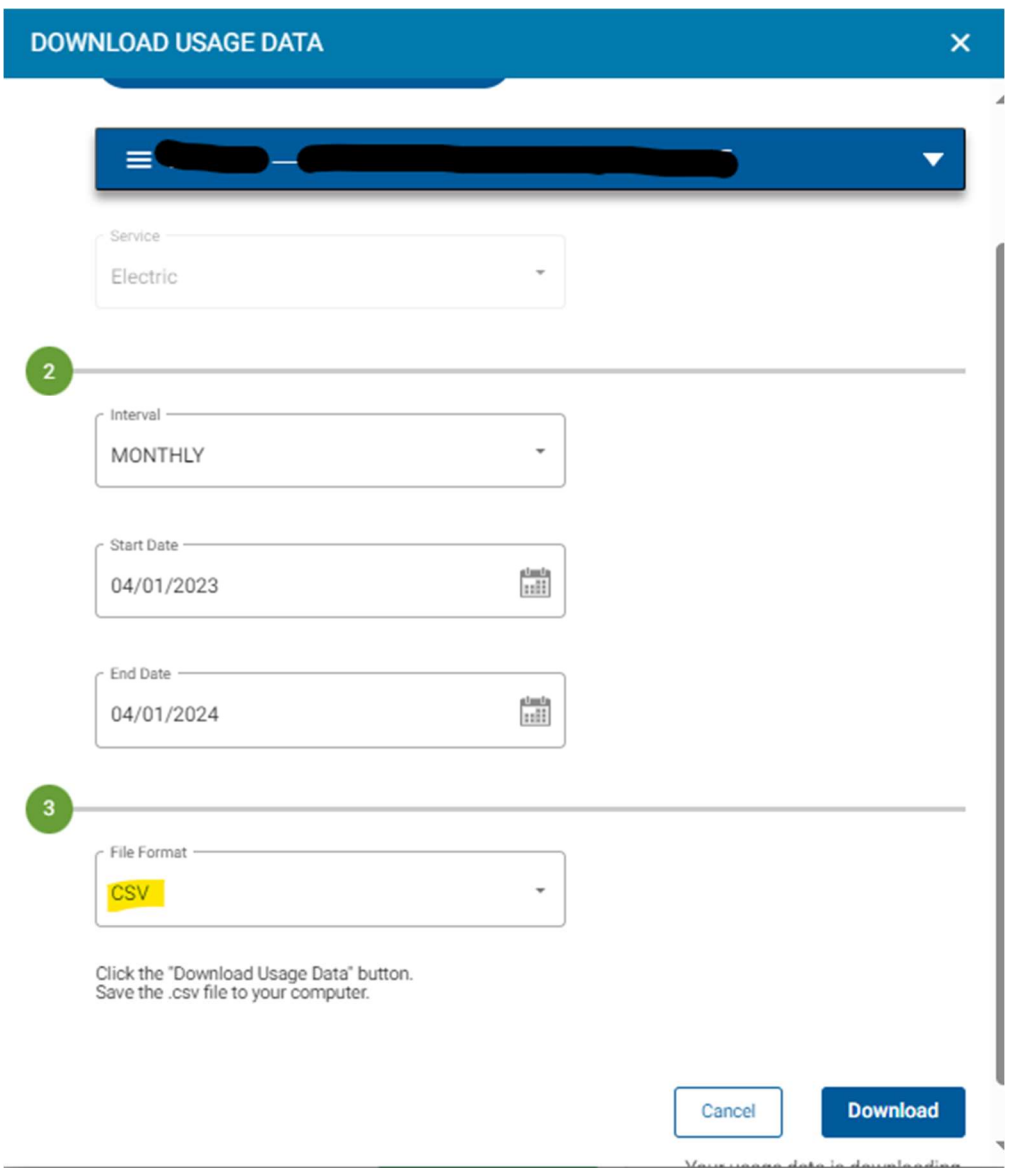

## Step 3: Change option 3 to reflect "CSV" Format

## Step 4: Send this version of the download to your Namaste Solar representative.

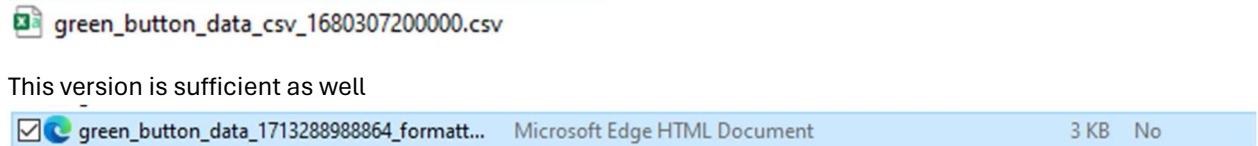